## Электронная школа

Уважаемые родители!

Получение доступа к электронному дневнику осуществляется через региональный портал госуслуг https://gosuslugi.pnzreg.ru/:

1. Зарегистрироваться на портале с подтвержденной учетной записью.

У родителя учащегося должна быть подтвержденная учётная запись на портале ГОСУСЛУГИ https://www.gosuslugi.ru/ (зарегистрироваться можно самостоятельно, подтвердить учетную запись можно в любом МФЦ). У родителей ОБЯЗАТЕЛЬНО должен быть указан их СНИЛС Если Вы регистрировались на портале gosuslugi.ru ранее, то повторная регистрация не требуется.

2. На портале в личном кабинете необходимо проверить наличие информации о ребенке, при необходимости добавить ее.

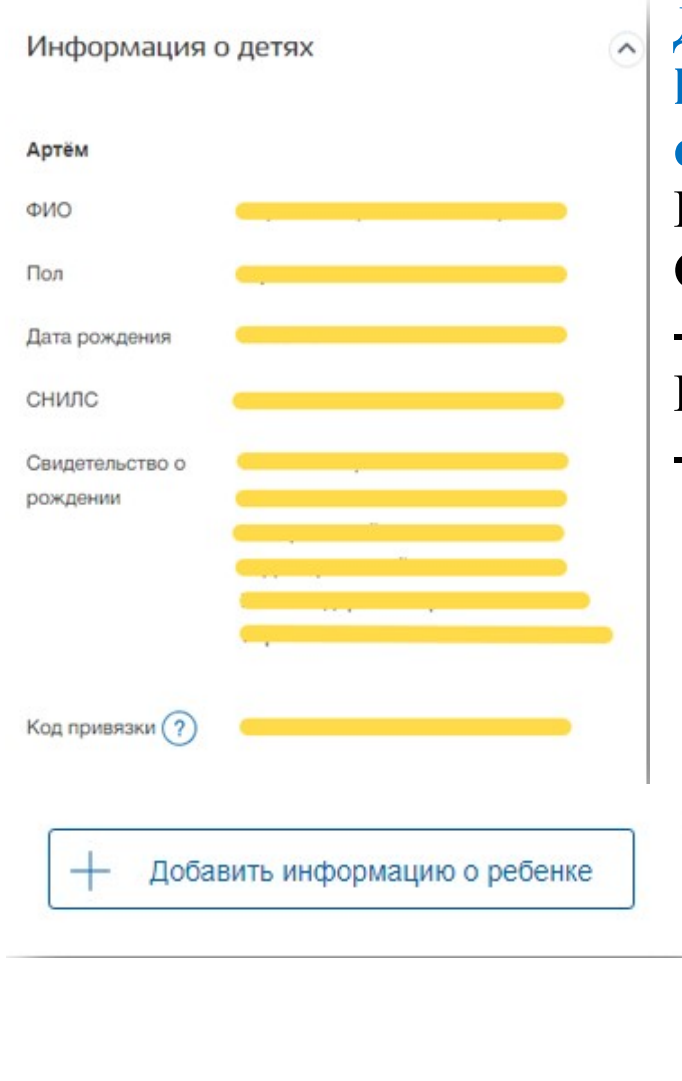

Для проверки наличия информации о ребенке необходимо войти в Личный кабинет https://gosuslugi.pnzreg.ru/lk/ и нажать на кнопку «Показать все личные данные». В левом столбце найти раздел «Информация о детях».

В личном кабинете на портале ГОСУСЛУГИ родитель должен добавить своего ребенка и ОБЯЗАТЕЛЬНО указать следующую информацию:

- Фамилия, Имя, Отчество ребенка точно в соответствии со свидетельством о рождении. ВНИМАНИЕ – Фамилия, Имя, Отчество нужно вносить с заглавной буквы; - СНИЛС ребенка обязательно.

> 4. Зайти на региональный портал https://gosuslugi.pnzreg.ru в раздел

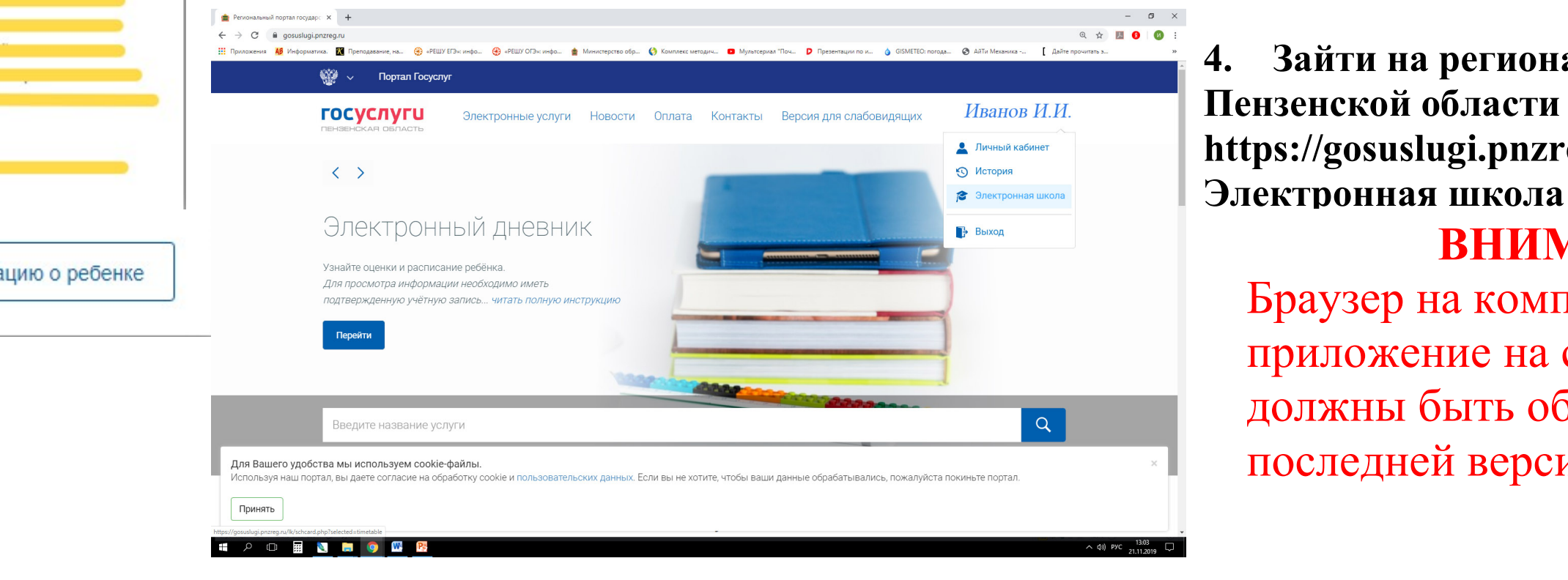

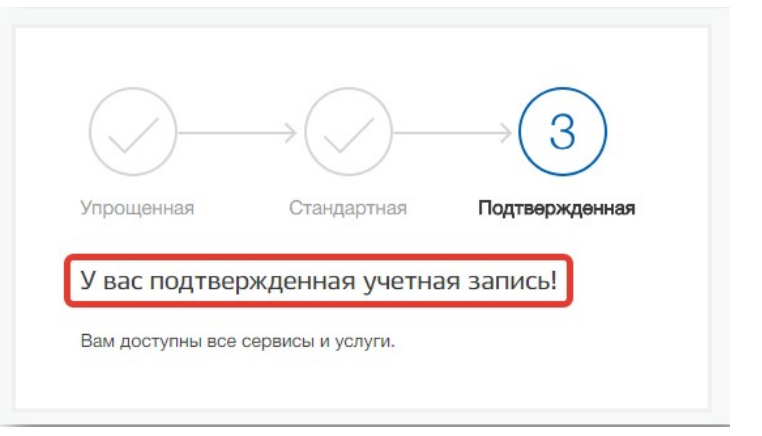

## ВНИМАНИЕ!

Браузер на компьютере или приложение на смартфоне должны быть обновлены до последней версии.